# Core-i<sup>™</sup> RST

framework and API engine) REST/Webservice Framework

v 1.01 – Created 05/28/2020

# OPTION 1. MAINTAIN API LIBRARY

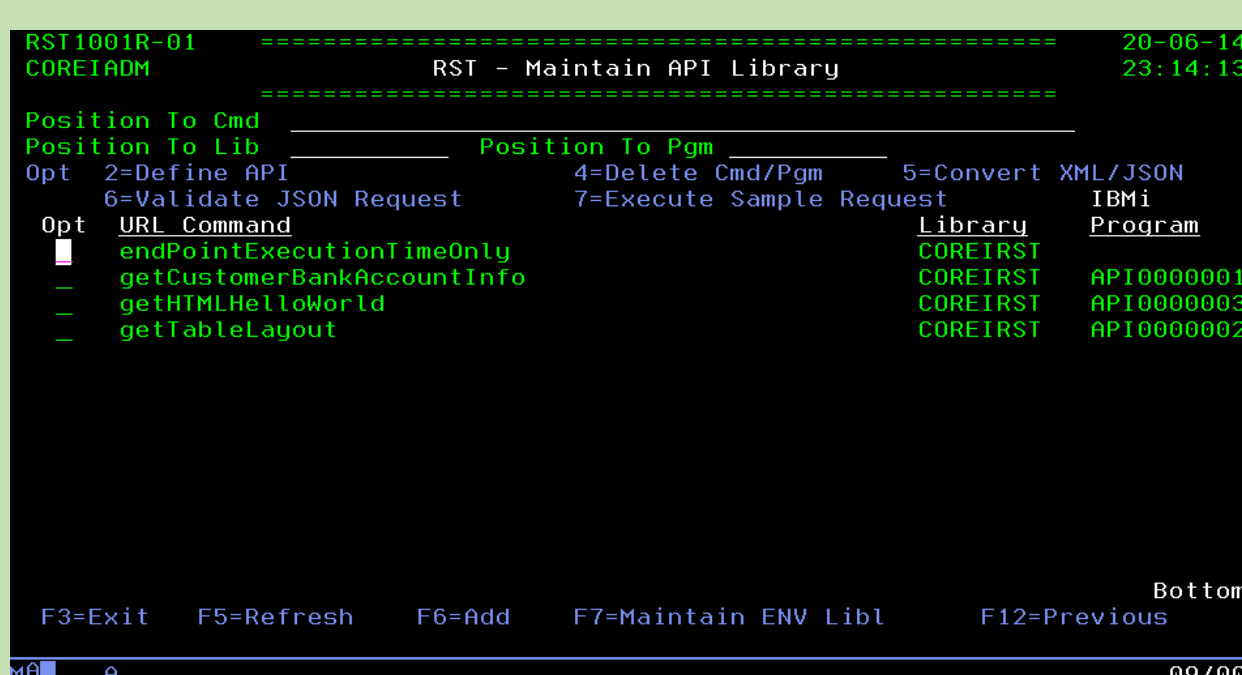

#### **Overview**

 This screen provides a security admin/developer with the ability to create, maintain, validate and execute the backend API program. If you choose to build your own API's to use with the library and framework and NOT use the auto-generate API feature, it is important to know that an API program can be any \*PGM object. Core-i RST highly recommends creating those \*PGM objects as type SQLRPGLE. The Core-i RST middleware component presumes the \*PGM is of type SQLRPGLE, and if it is, then the API can also be called as an SQL stored procedure which returns an sql result set.

#### • **URL Command**

- o Every API will have an associated command. This command will appear in either 1 of 2 ways in which the API can be called.
	- **REST method** 
		- getCustomerBankAccountInfo/1023
	- **■** JSON request
		- {

```
 "env":"xxx",
"command":"getCustomerBankAccountInfo",
"payload":[
  {
    "custNo":"11111"
 },
 {
    "custNo":"22222"
 }
]
```
### • **Library**

- o This is the library where the API \*PGM will live and be invoked from.
- o The auto-API feature only allows API's to be created in COREIRST.

}

## • **IBMi Program**

- o When F6=ADD is executed, Core-i RST will always create the next API program based on the APIxxxxxxx objects in COREIRST. So for example, when API0000005 is found in COREIRST, when the next auto-API is requested to be created, it will look in COREIRST library and find the API0000005 and create the next API program as COREIRST/API0000006.
- o When the auto-API creates a new API \*PGM, the source is placed in COREIRST/COREIRST\_S.

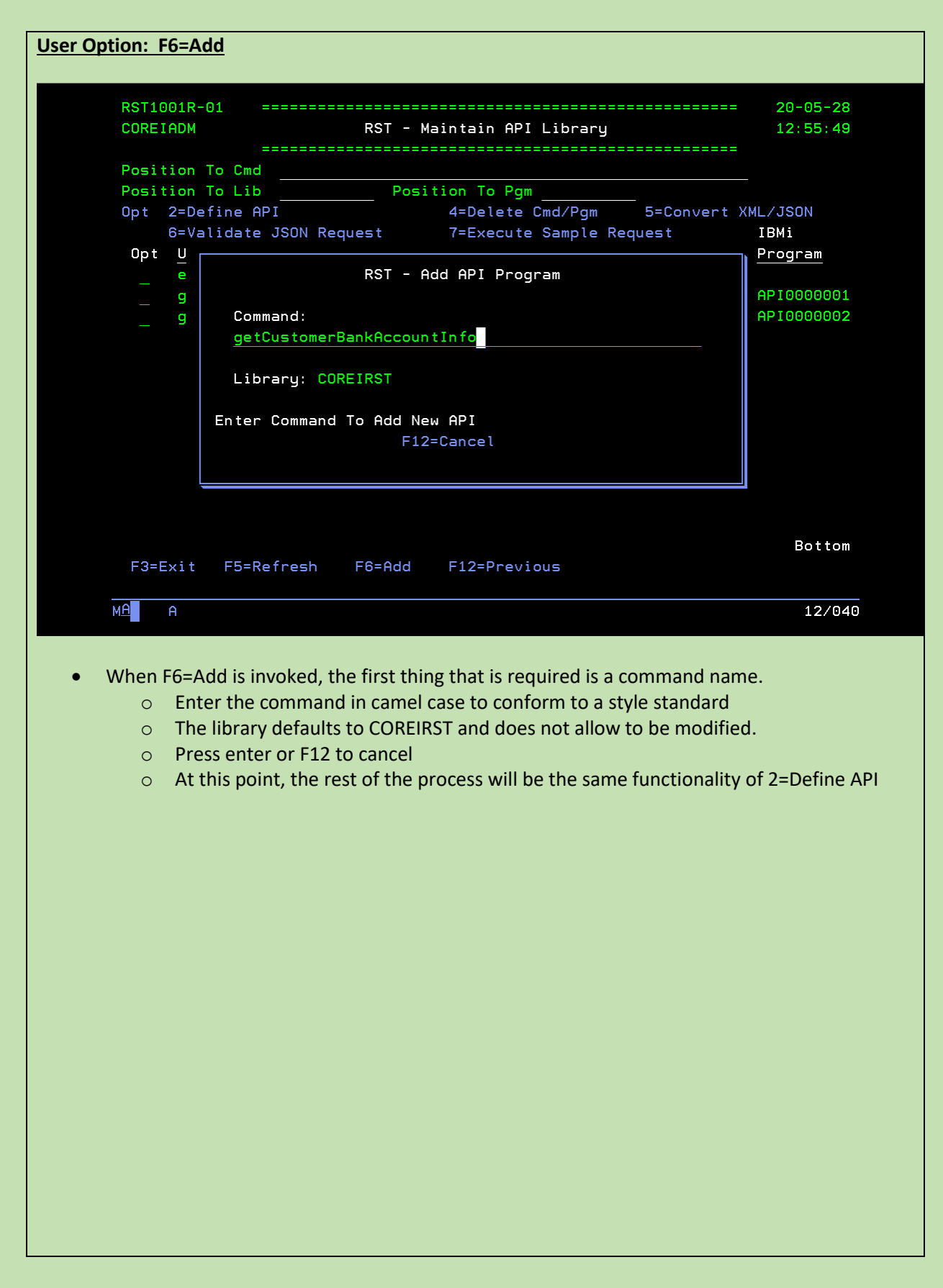

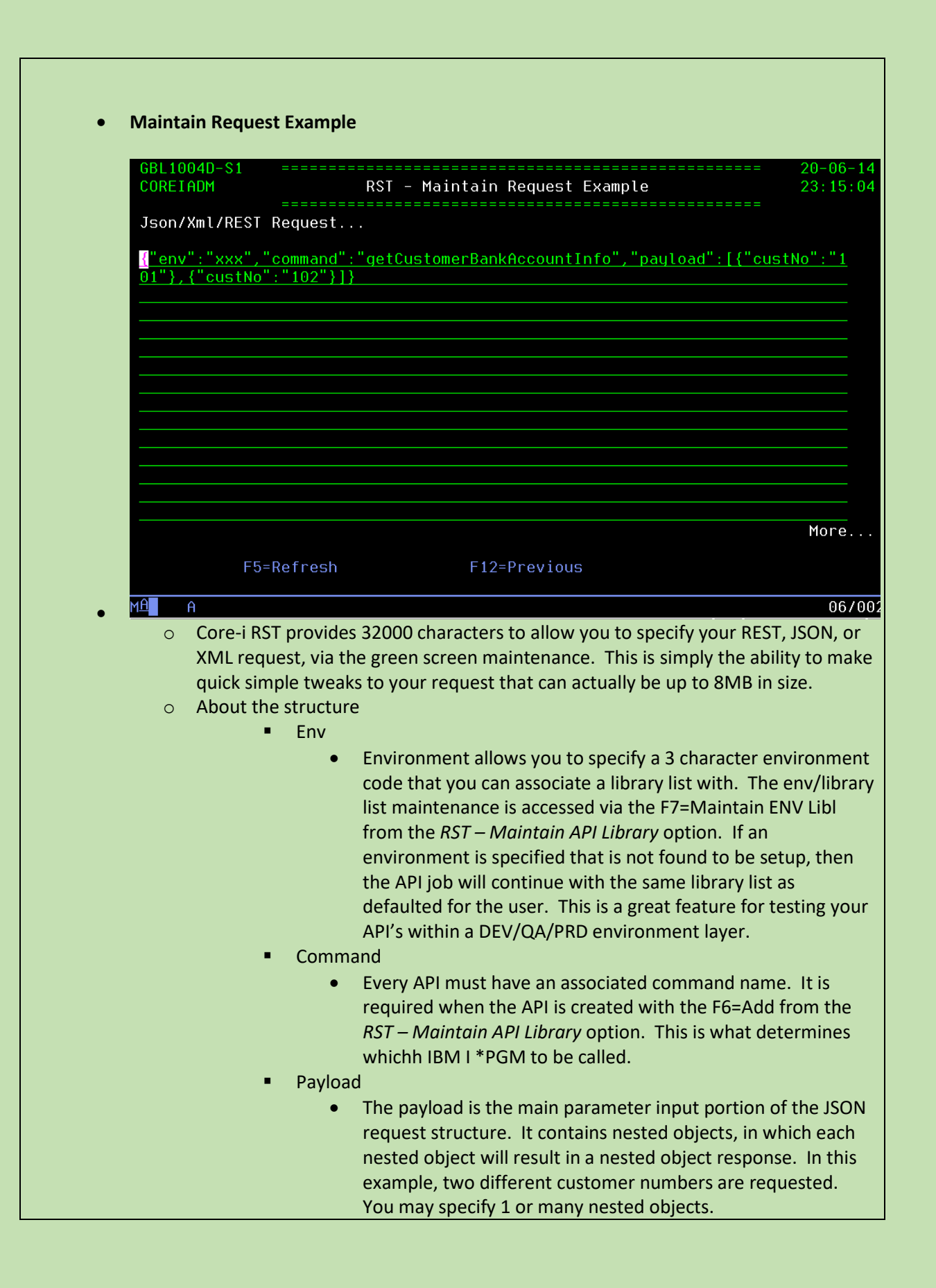

- o The 5250 subfile editor above is a means for reviewing and making small tweaks to your request structure. It is understood that this is a rigid method for making large scale edits to the structure, so in that case, it is advised to copy/paste the structure to a text editor that is 75 chars per row.
- $\circ$  Once the structure is copied back into the subfile (or inserted with SQL into table COREIRST.RST00001T.tjsonin, the option 6. Validate JSON Request can be executed (from Maintain API Library), to ensure the structure remains valid.
- o Methods supported
	- o REST
		- getCustomerBankAccountInfo/1023
	- o JSON
		- {"env":"xxx","command":"getCustomerBankAccountInfo","payload":[ {"custNo":"11111"}, {"custNo":"22222"}]}
	- o XML
		- <payload><custNo>11111</custNo></payload><payload><custNo>2 2222</custNo></payload><env>xxx</env><command>getCustomerB ankAccountInfo</command>
- o JSON/XML elements
	- env
		- Not actually linked to any functionality at the moment, but plans to allow library lists to be set according to env values.
	- command
		- The command is what the middleware associates with the backend IBMi API program.
	- **Payload** 
		- Contains the core input parameters of the request that the backend API library will utilize to build the response.
	- Core-i RST has plans to enhance the JSON/XML with many new elements that the Core-i RST will work with to enhance the functionality of the framework. For now, the following elements are required.

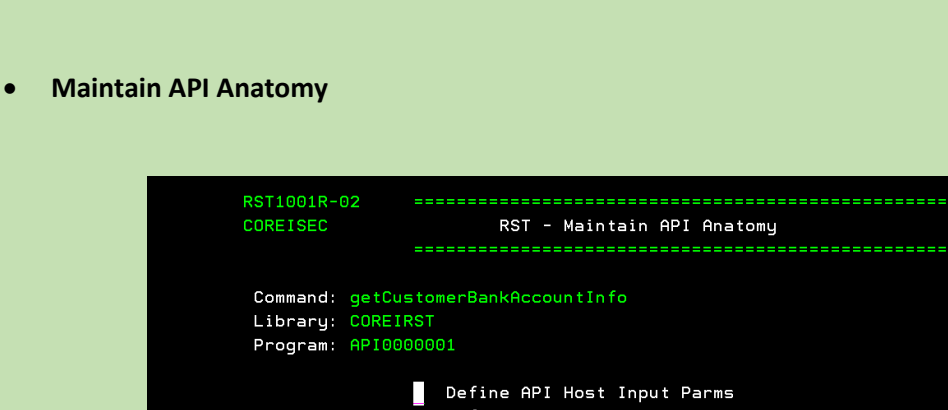

# Define REST Parm In URL Define JSON Input Parms Define JSON Input Parms Exists Validations Define JSON Input Parms Value Validations Define JSON Response Object Query 01 Define JSON Response Object Query 02 Define JSON Response Object Query 03 F3=Exit F6=Create API Program F12=Return  $M =$  $09/018$

 $20 - 05 - 27$ 

 $00:17:59$ 

o Any API program that was generated with auto-API (which we hope will be all of your API's), you have the ability to configure and maintain the crtical dynamic specifications of the query from the screen above.

o

#### ▪ **Define API Host Input Parms**

RST - Define API Anatomy Define Host Input Parameters Command: getCustomerBankAccountInfo //Define Host Vars Which Correspond To JSON Input Parms //Example...

 $q_{\text{c}}$ custNo zoned $(10:0)$  inz;

- ▪
- This code snippet will be a free-format RPG syntax
- The API program global host variables which reference the request will be defined here.
- Essentially we will be defining variables in a ds\_inputParms.
- When the API \*pgm is generated, this source snipped will be constructed as...
	- o dcl-ds ds\_inputParms; //?JSONHOST? //Define Host Vars Which Correspond To JSON Input Parms //Example... g\_custNo zoned(10:0) inz;
		- end-ds;

#### • **Define REST URL Parm**

RST - Define API Anatomy Define REST URL Parm Command: getCustomerBankAccountInfo //Define REST Input Parm From URL (If Not JSON Input) //Example...  $g_{\text{c}}$ custNo = %dec $(g_{\text{c}})$ inputString: 10:0);

This code snippet will be free-format RPG syntax.

• It is possible with Core-i RST API's to utilize both a REST and/or JSON/XML request. Yes, both can be executed in a single API program. Before we begin to cover the details of extracting the REST parms, let's look at the auto-generated API code for this code snippet…

 $\circ$  //extract only the REST parm...

g\_inputString = %subst(g\_inputString :%scan('/'

:g\_inputString) + 1);

//?RESTPARM?

•

//Define REST Input Parm From URL (If Not JSON Input) //Example...

g\_custNo = %dec(g\_inputString:10:0);

• You will see in the code snippet above that Core-i RST will auto generate the API program and place the entire REST command/parm inside a g\_inputString host variable. Then that command is stripped from the g\_inpuString along with the "/", leaving you only with the parm value(s) in  $g$ \_inputString... so in this case g\_inputString would contain '1023'

#### • **REST methods with a single parameter**

- o getCustomerBankAccountInfo/1023
- o simply define the API host variable g\_custNo as the decimal version of the g\_inputString.

### • **REST methods with multiple parameters** –

- o getCustomerBankAccountInfo/1023/2030405
- $\circ$  Simply parse the g\_inputString and extract values between the "/" character.
- o An example can be found in the getTableLayout API that came as a demo with Core-i RST. getTableLayout/coreirst.rst00001t
- $\circ$  g\_schema = %subst(g\_inputString

:1 :%scan('.' :g\_inputString) -1);

 g\_table = %subst(g\_inputString :%scan('.'

:g\_inputString) + 1);

# • **Define JSON Input Parms**

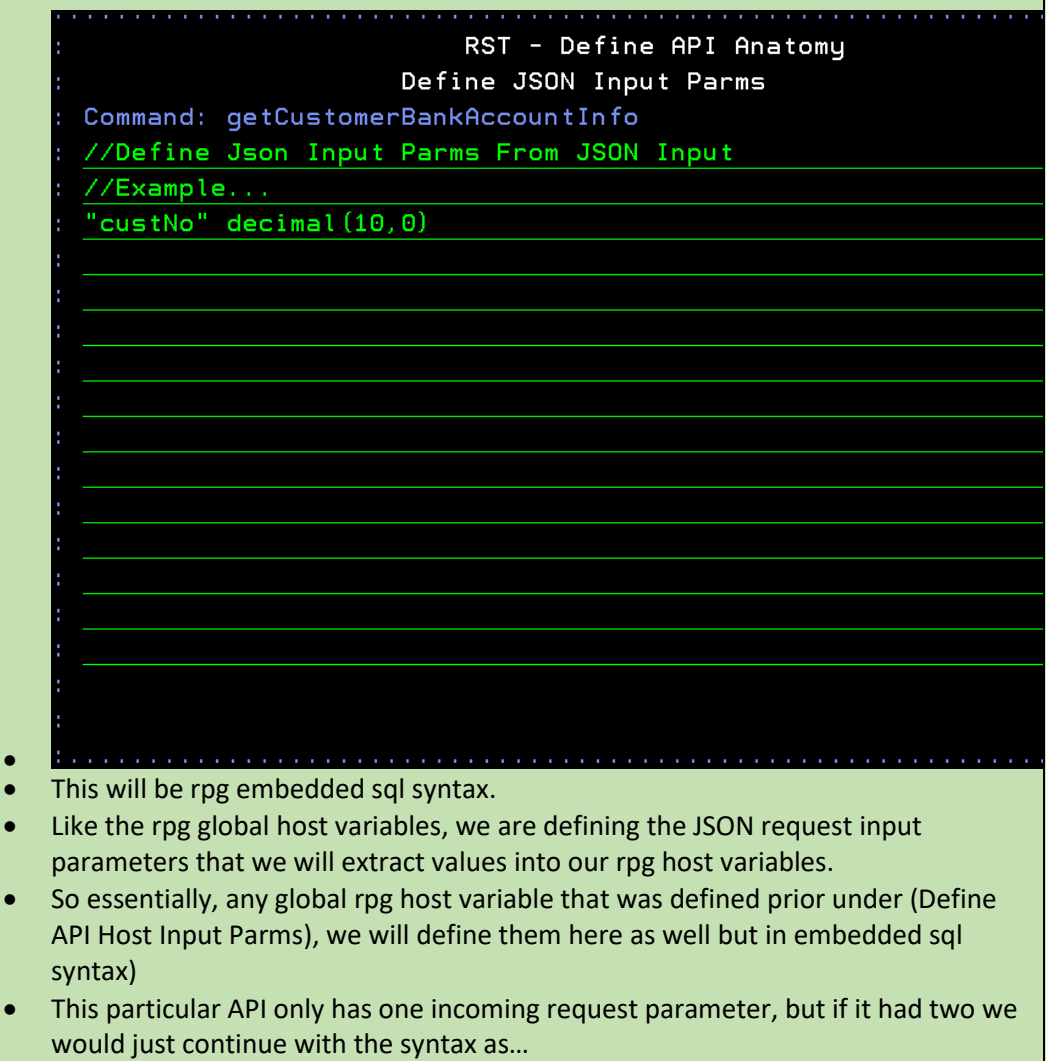

- "custNo" decimal(10,0)
	- o ,"inputParm2" char(5)
	- o ,"etc" numeric(7,2)

• **Define JSON Input Parms Exists Validations**

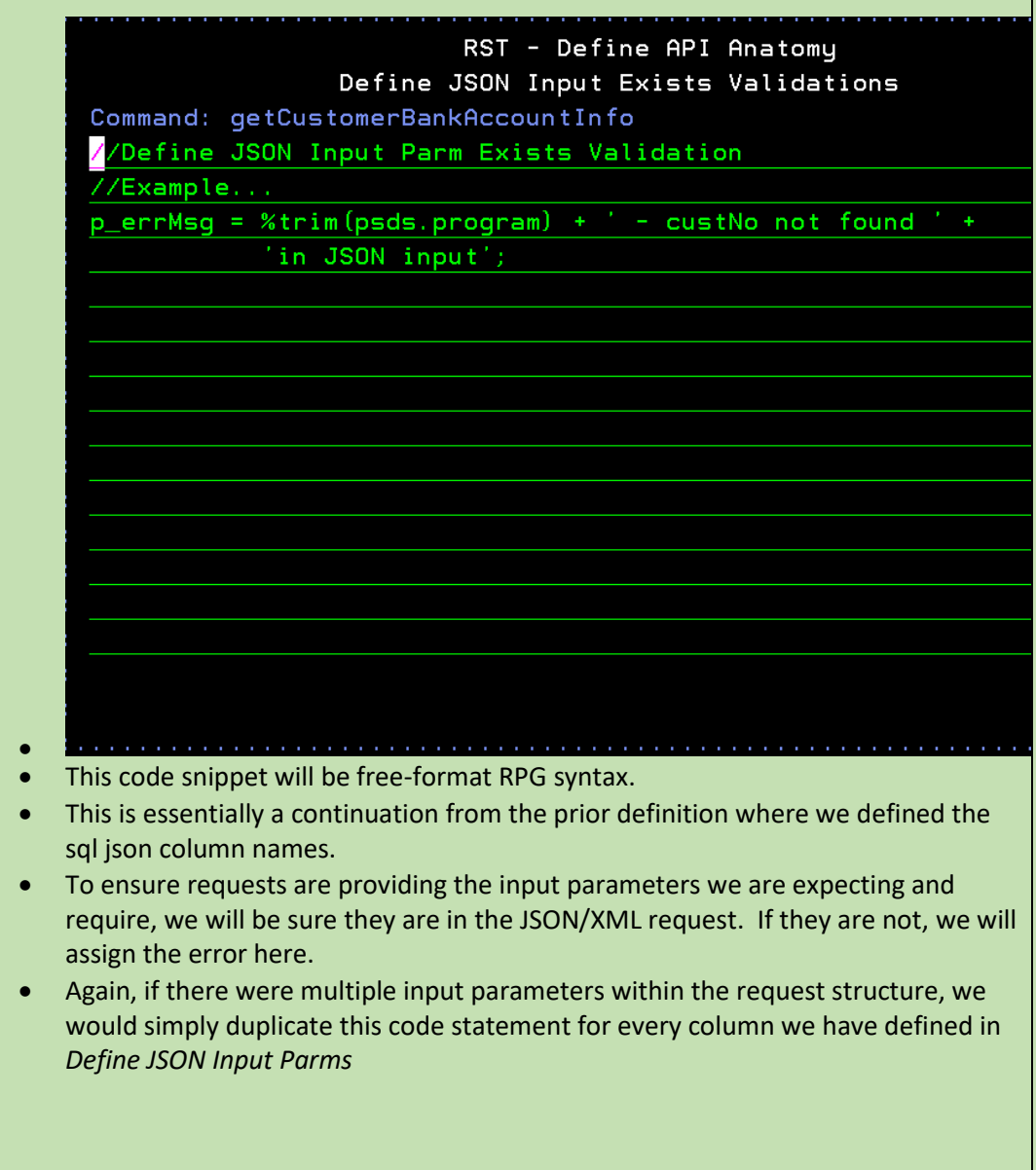

• **Define JSON Input Parms Value Validations**

RST - Define API Anatomy Define JSON Input Values Validations Command: getCustomerBankAccountInfo //Define JSON Input Parm Values Validation //Example... when  $q_{\text{c}}$  cust No = 0; p\_errMsg = %trim(psds.program) + ' - Input Parm Value Requ: 'For Parm custNo'; •

- This code snippet will be free-format RPG syntax.
- Just like the prior edit where we check to be sure the expected request input parameter is present, we will not be sure that it contains a value we are expecting.
- So for this particular API we are just ensuring the customer number was sent to us with at least some numeric value in it.
- Again, if there were multiple input parameters within the request structure, we would simply duplicate this code statement for every column we have defined in *Define JSON Input Parms*

# • **Define JSON Response Object Query 01**

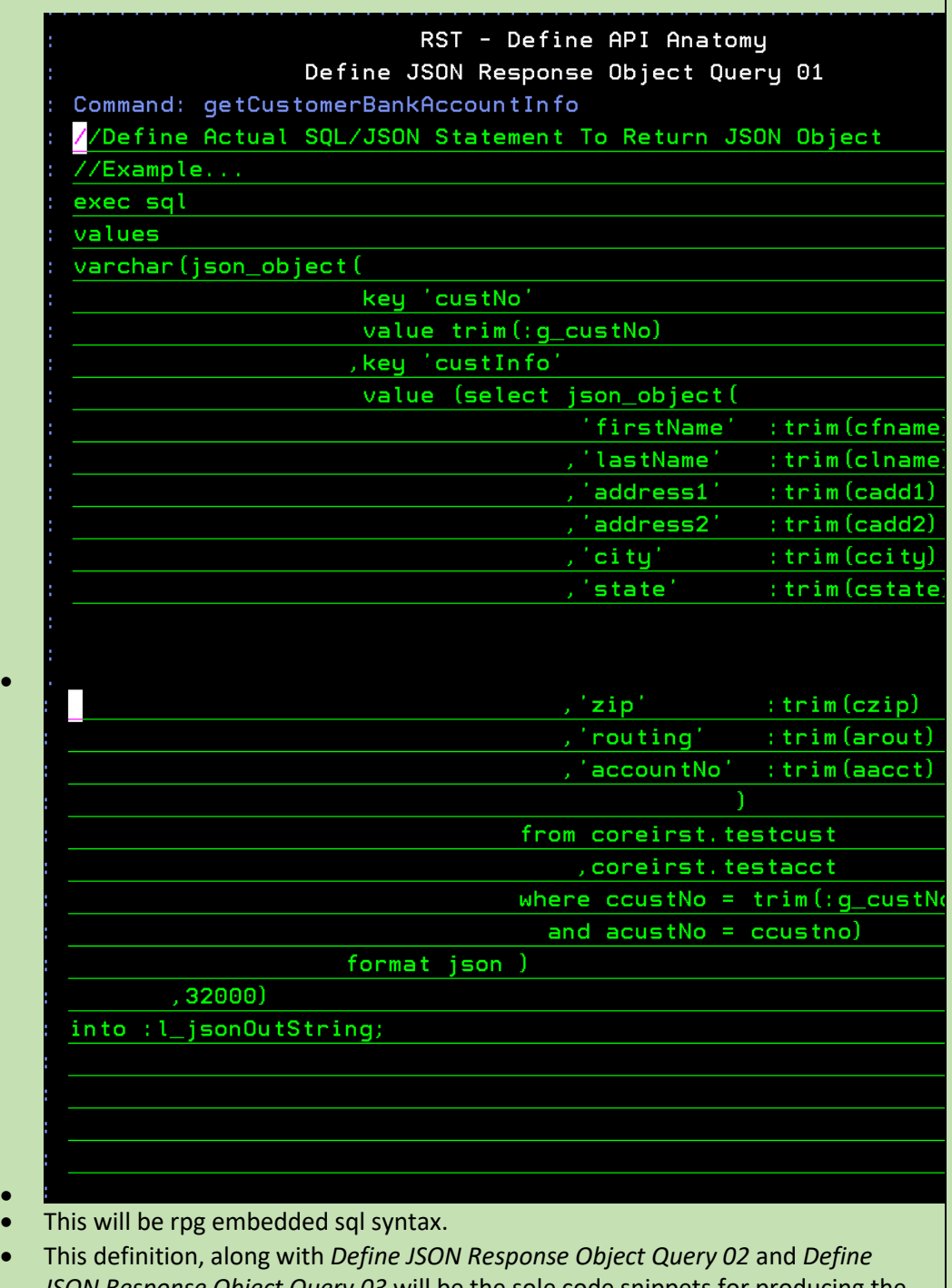

*JSON Response Object Query 03* will be the sole code snippets for producing the JSON response!

- For large responses you may use all 3 query definition areas. It is never good to build a single SQL statement so large and complex it becomes hard to maintain. Core-i RST will append each individual query output to each other producing a fine large JSON response, not to surpass 8MB.
- You will observe in this query, that we are utilizing the g\_custNo host variable we coded for to locate the corresponding customer number rows in the tables we are querying. We define our selection criteria and leave the rest up to SQL to generate the JSON object.

# RST1001R-02 **COREISEC** RST - Maintain API Anatomy Command: getCustomerBankAccountInfo Library: COREIRST Program: API0000001 Define API Host Input Parms Define REST Parm In URL Define JSON Input Parms Define JSON Input Parms Exists Validations Define JSON Input Parms Value Validations Define JSON Response Object Query 01 Define JSON Response Object Query 02 Define JSON Response Object Query 03 F3=Exit F6=Create API Program F12=Return MA<sup>1</sup>

• **F6=Create API Program**

•

- After all definitions are defined, they are stored as control records.
- Pressing function key F6 will now generate the code from the Core-i RST auto-API compiler utilizing your definitions.
- The source will be generated to COREIRST/COREIRST\_S.APIxxxxxxx
- If there are any errors, it is advised that you re-compile from PDM and review the compile listing for errors. Revisit your definitions and retry the F6=Create API Program.

End Of Document